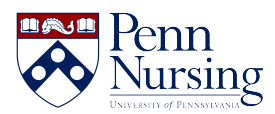

[Knowledgebase](https://requests.nursing.upenn.edu/kb) > [PennO365](https://requests.nursing.upenn.edu/kb/penno365) > [Email Forwarding](https://requests.nursing.upenn.edu/kb/articles/email-forwarding)

Email Forwarding Jen Sommerfeldt - 2024-04-05 - [PennO365](https://requests.nursing.upenn.edu/kb/penno365)

## **Forward your School of Nursing email account:**

*\*\*After your PennKey is created, a Nursing email address will automatically be created for you.*

- 1. Sign in to **[Outlook Web App](http://outlook.com/upenn.edu)**. For help, see **[Sign in to Outlook Web App](https://support.microsoft.com/en-us/office/how-to-sign-in-to-or-out-of-outlook-com-e08eb8ac-ac27-49f4-a400-a47311e1ee7e)**
- 2. At the top of the page, choose **Settings.**
- 3. Choose **Mail**, then **Forwarding**, then **enable forwarding**. Type the email address you want to forward to.

If you prefer, you have the option to keep a copy of the forwarded messages in your school of nursing inbox, as well as forwarding.

4. Click **Save.**

\*\*\*After your PennKey is created, **a Nursing email address will automatically be created for you**. Your email address will be in the format,

*[pennkey@nursing.upenn.edu](mailto:pennkey@nursing.upenn.edu)*, so please note this email address for sharing with others. Note: the email automation can take some time, so **your email may not be ready until 24 hours after PennKey creation**. When your email is ready, you can **[access Outlook](http://outlook.com/upenn.edu) [in your browser](http://outlook.com/upenn.edu)** or **[view PennO365 email client settings here](https://www.nursing.upenn.edu/its/resources/getting-connected/)**. **Sign in with your username in the format, [pennkey@upenn.edu](mailto:pennkey@upenn.edu) (no "nursing"), and your PennKey password.** Unable to sign in after 24 hours? Contact the **[Nursing ITS Service Desk](https://servicedesk@nursing.upenn.edu)**. The **[ITS website](https://www.nursing.upenn.edu/its/resources/student/)** has other information about the technology resources available to students at the School of Nursing.

## **Contacts**

8:30 am - 5:00 pm

☎ (215) 898-5981

## [Email us](https://servicedesk@nursing.upenn.edu)

418 Curie Blvd, Suite #202

Open a Ticket